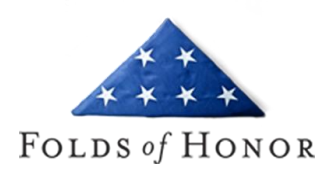

### **How to retrieve a VA Summary of Benefits Letter**

- 1. Please go to <https://www.ebenefits.va.gov/ebenefits/homepage>
- 2. Click the blue "Log In" button in the top right corner of the page.
- 3. Scroll down and check the consent checkbox. This allows you to login either with a DS or CAC.
- 4. Once at your home dashboard, mouse over the Mange tab on the top navigation and click "Documents and Records".
- 5. Click the "VA Letters" link, and then click the top "Benefit Summary Veteran Benefits" link.
- 6. On the Benefit Summary Letter page, make sure **ALL** checkboxes are selected except for "Your current monthly award amount". We do not need to know your compensation.
- 7. Most importantly please make sure the **combined service-connected evaluation** is checked**.**
- 8. Once all the correct boxes are selected please click the blue "Generate Benefit Summary Letter" button at the bottom of the page.
- 9. This will open your completed Summary of Benefits letter in whichever PDF viewer you have on your computer. Please review your document and make sure your name, and your combined service-connected evaluation is on your letter.
- 10. There are 2 different ways to save this document.
	- o Look for a save floppy icon and then save it somewhere on your computer to later be uploaded into your application.
	- o You can go to the print options and select a printer that says "Print to PDF". This will also bring open a save box.

If you have any questions about these steps, or the screenshot guide, please email us at [scholarships@foldsofhonor.org.](mailto:scholarships@foldsofhonor.org) Thank you!

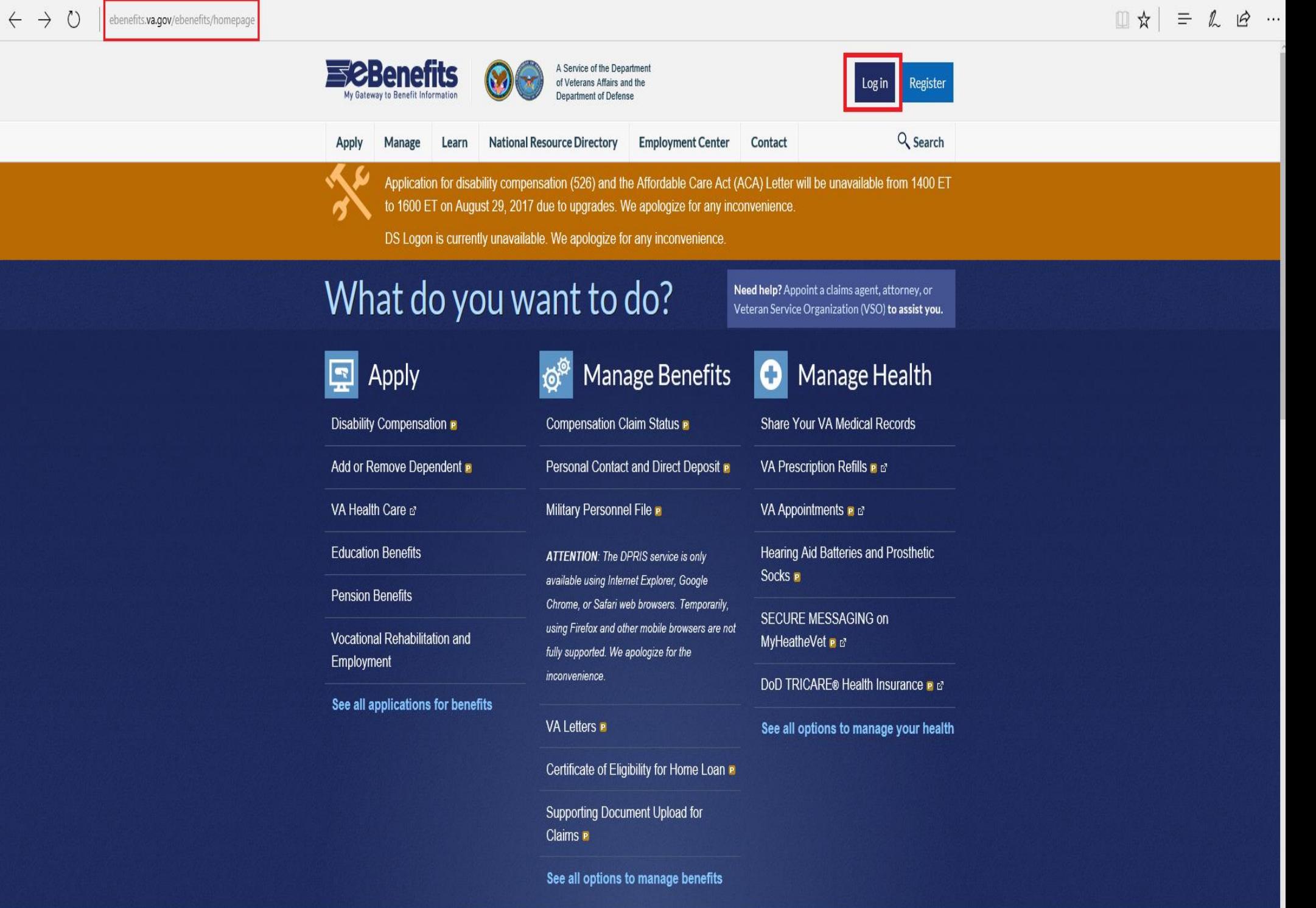

**Benefits News** 

### FFATURFD

 $\Box$  $\mathsf{X}$ 

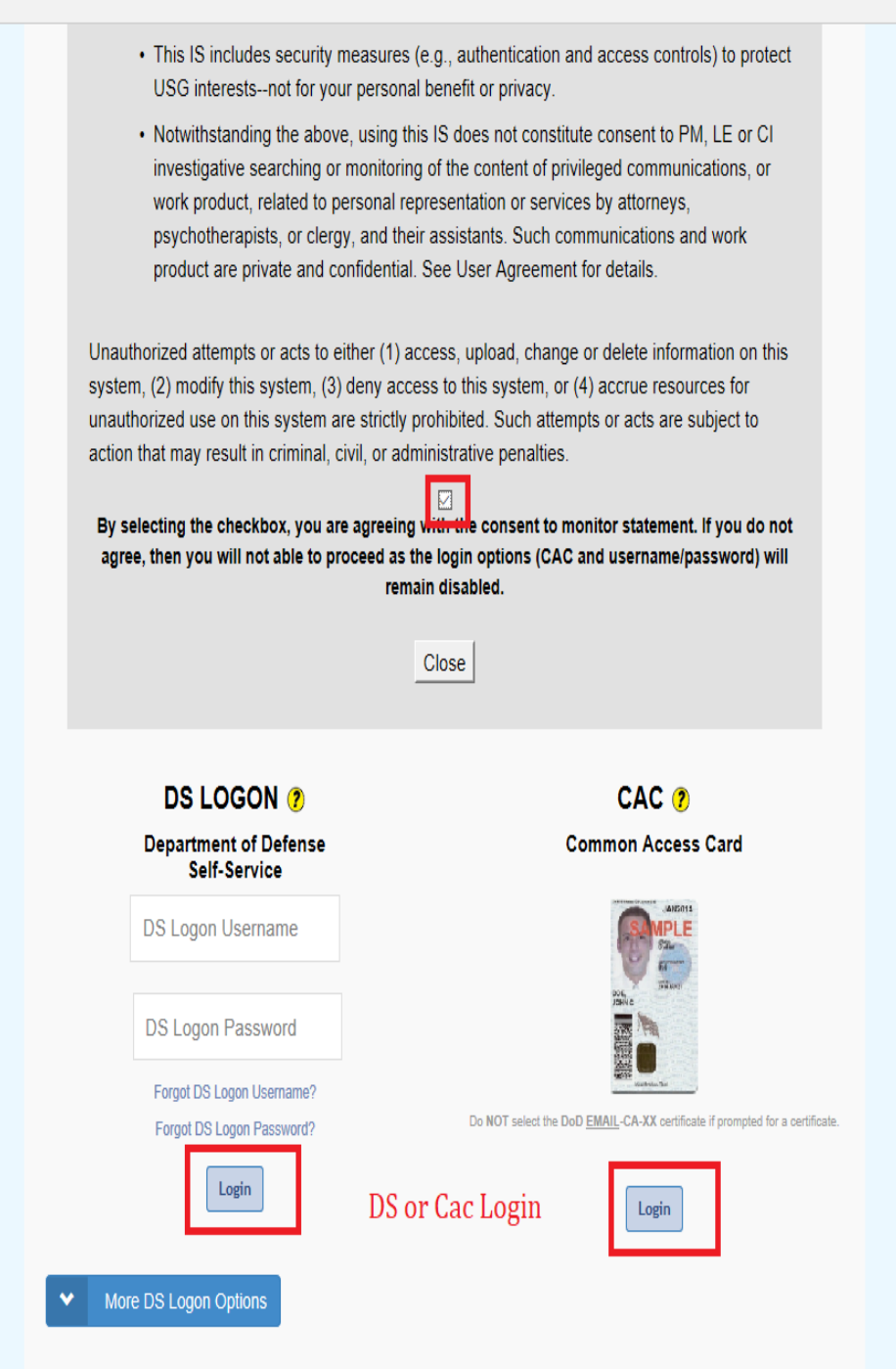

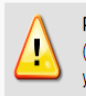

Phishing Alert: We do not initiate contact with beneficiaries via email or telephone to request private personal (Name, SSN, DOB) or sensitive DS Logon account information (username, password, challenge questions). If you think you provided personal or account information in response to a fraudulent email, website or phone call, be sure to change your password and challenge questions immediately

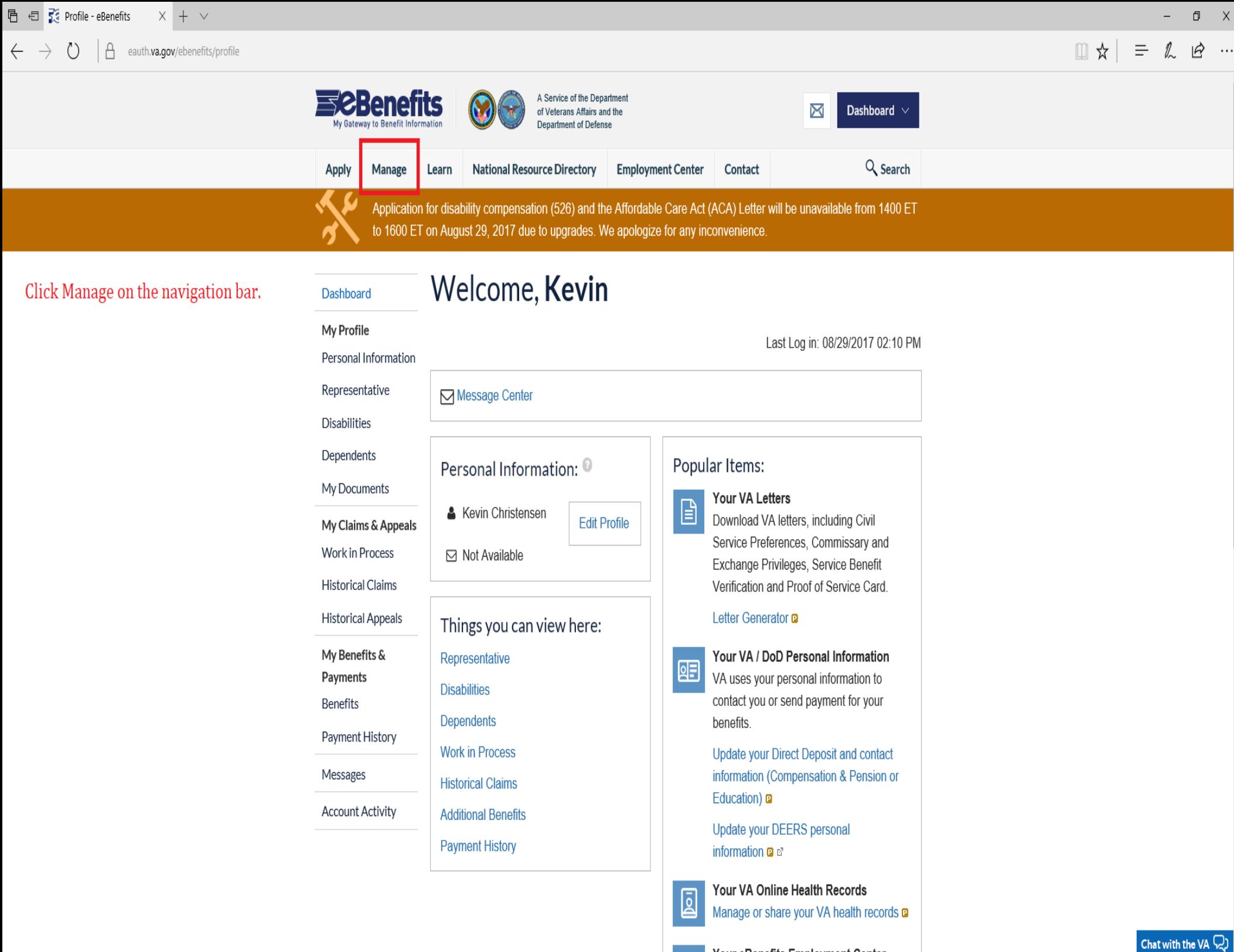

Vour eRenefits Employment Center

目目記 Profile - eBenefits  $x + y$  $\leftarrow \rightarrow \circlearrowright$  | A eauth.va.gov/ebenefits/profile

 $\begin{array}{cccccc} - & & \oplus & & \times \end{array}$  $\begin{array}{c} \Box\, \, \dot{\mathbf{x}} \, \parallel\, \, \equiv\, \, \, \mathbf{\mathbb{Z}} \ \ \, \mathbf{\mathbb{E}} \ \ \, \cdots \ \ \, \end{array}$ 

Chat with the VA  $\overline{Q}$ 

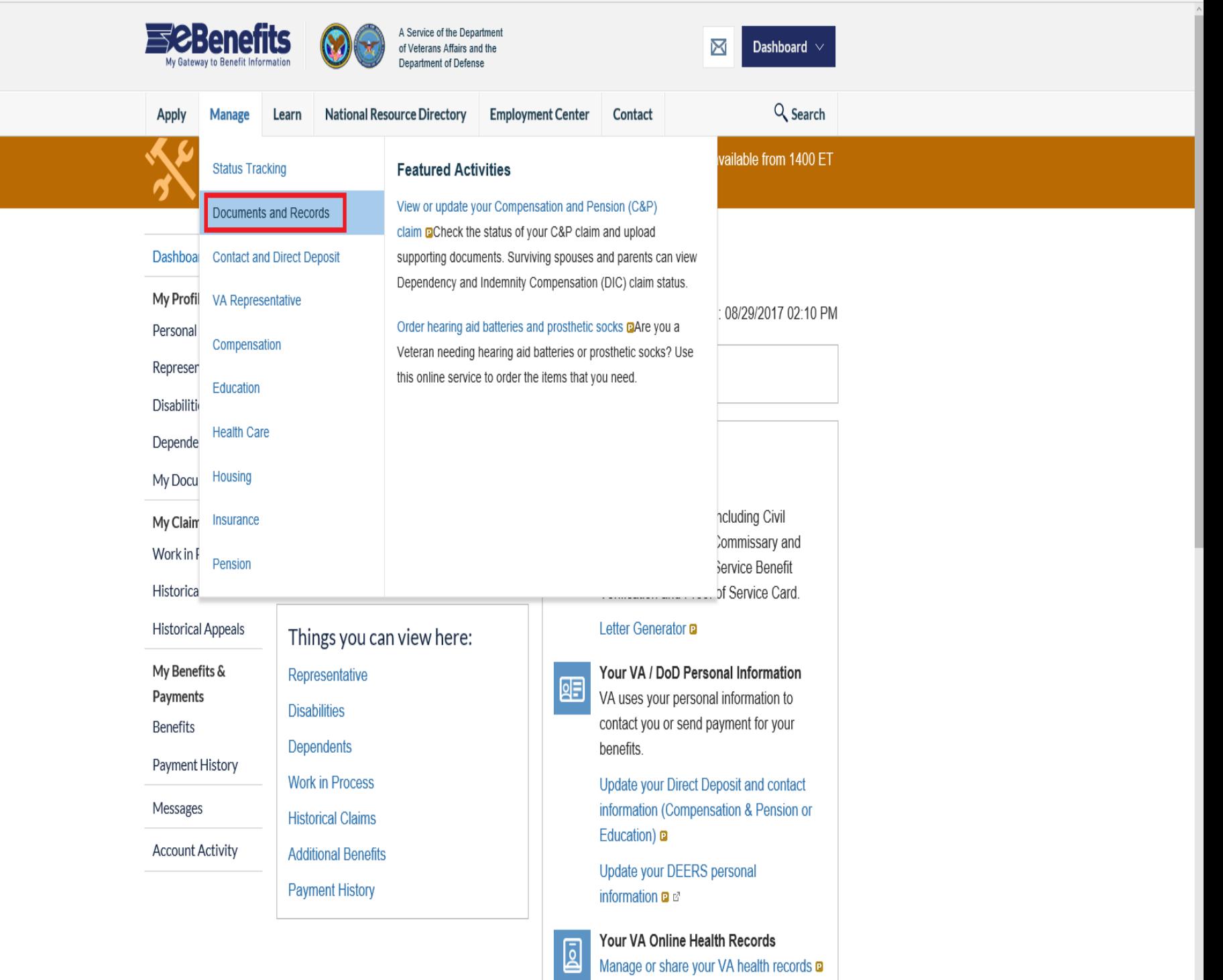

https://eauth.va.gov/ebenefits/manage/documents

Vour a Danafite Employment Canter

 $\leftarrow \rightarrow \mathbb{O}$  |  $\text{A}$  eauth.**va.gov**/ebenefits/manage/documents

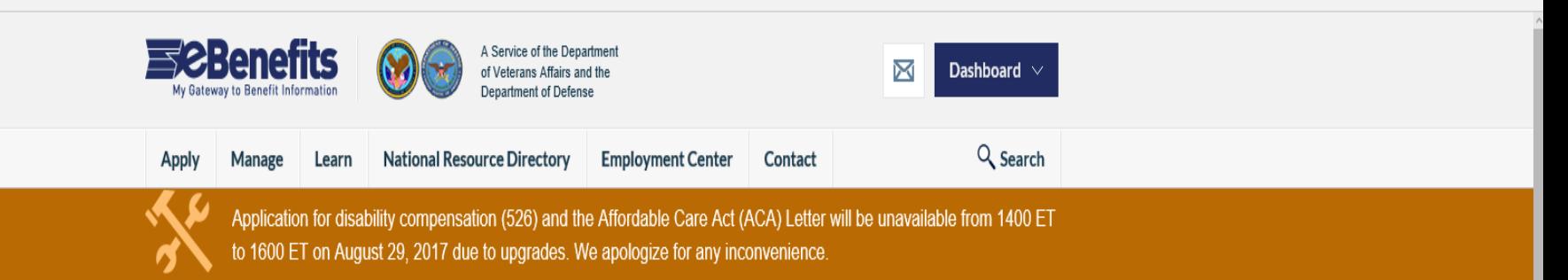

# **Access Your Documents and Records**

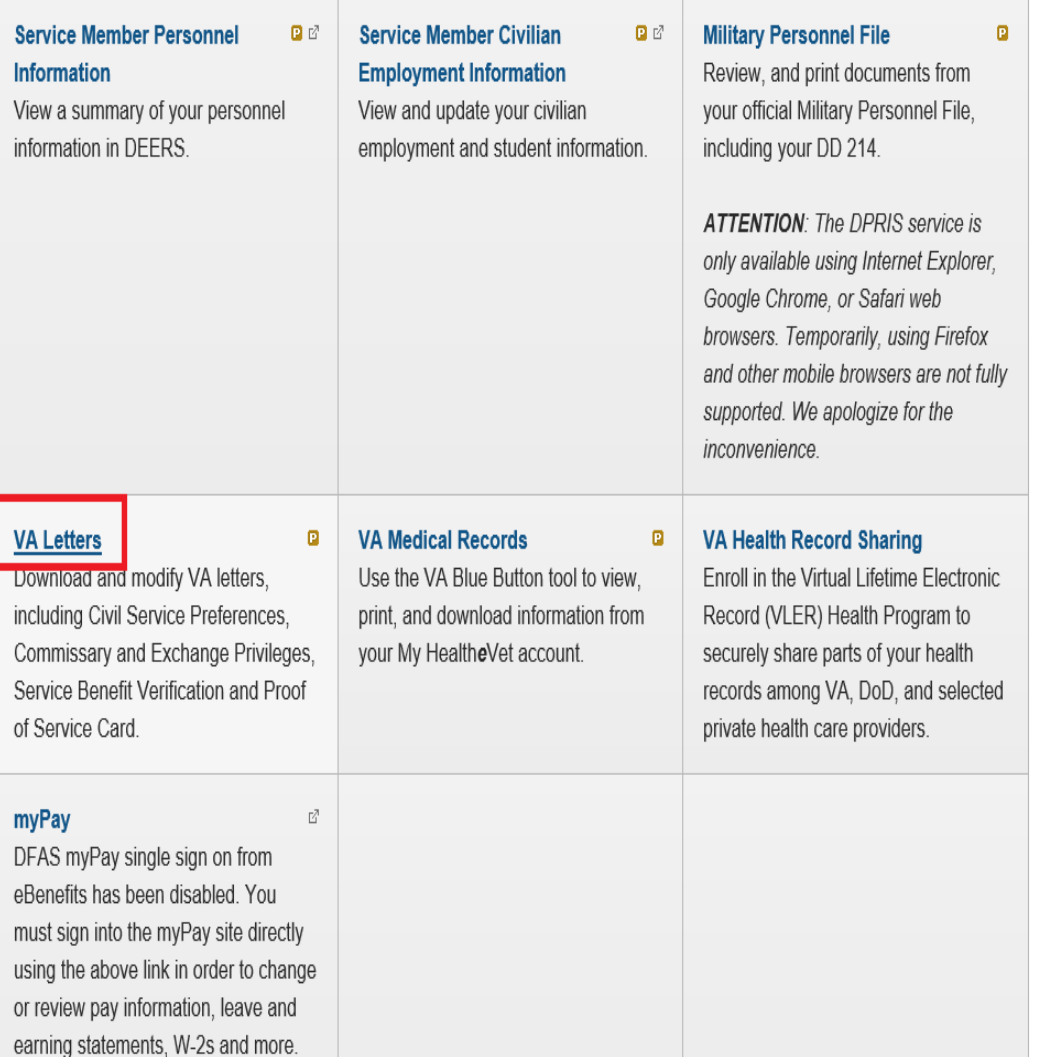

A eauth.va.gov/ebenefits/download-letters

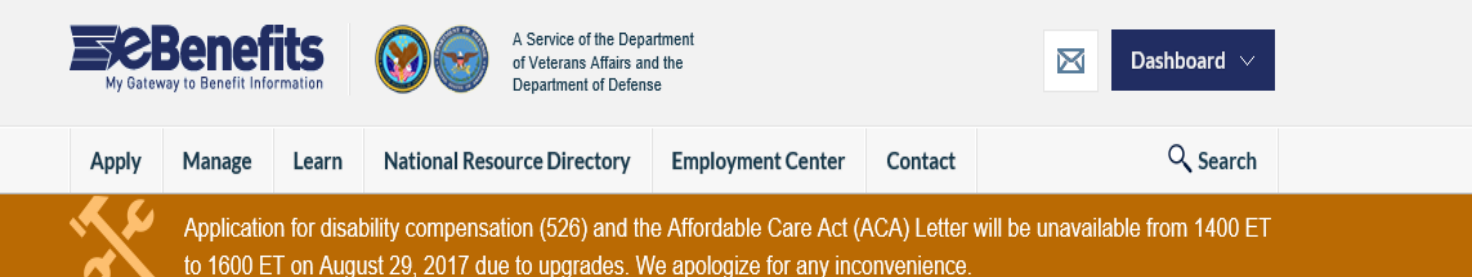

# **Download VA Letters**

Verify that your address is correct, then select a letter template from the list that follows your address.

### Step 1: Confirm Your Address on File

Below is your address on file with Compensation and Pension. If this is incorrect, please update your contact information before proceeding to Step 2 (on right) to generate your letter.

Kevin Ray Christensen 9302 E 64th St Apt 7d Tulsa, OK 74133

### Step 2: Select a letter from the following list.

**Benefit Summary - Veteran Benefits** 

Create a Benefit Summary Letter to show you are receiving certain benefits from VA.

• Benefit Verification

Send this letter to confirm details about the VA benefit that you are currently receiving.

### • Disabled Veteran Civil Service Preference

Send this letter to establish your Veteran's preference for civil service employment.

Related: Application for 10-Point Veteran Preference Send this form if you are applying for Federal jobs and want to apply an additional 10point examination credit based on your military service or that of a spouse or child.

### • Proof of Creditable Prescription Drug Coverage

Create this letter to show you are eligible for Medicare Part D prescription drug coverage.

• Proof of Minimum Essential Coverage Create this letter to show you meet the individual responsibility requirement under the Affordable Care Act

- · Service Verification Send this letter to confirm your Branch of Service, Date Entered on Active Duty, and Date Discharged from Active Duty.
- Proof of Service Card

 $\leftarrow \rightarrow \circlearrowright$  |  $\uparrow$  eauth.va.gov/ebenefits/download-letters

My Gateway to Henefit Information Department of Defense Q Search National Resource Directory Employment Center Contact Apply **Manage** Learn Application for disability compensation (526) and the Affordable Care Act (ACA) Letter will be unavailable from 1400 ET to 1600 ET on August 29, 2017 due to upgrades. We apologize for any inconvenience.

# **Benefit Summary Letter**

**Return to VA Documents** 

Use this form to generate an official letter verifying that you currently receive benefits from the Department of Veterans Affairs (VA). By default, all of your Military Service and VA Benefits information is automatically selected for inclusion in the letter. If you prefer not to include certain information, please deselect individual checkboxes below before generating the Benefit Summary Letter. Upon completion, please safeguard this official record of your VA entitlement.

### Military Service Information

Up to three periods of service may be shown. There may be additional periods of service that are not listed here.

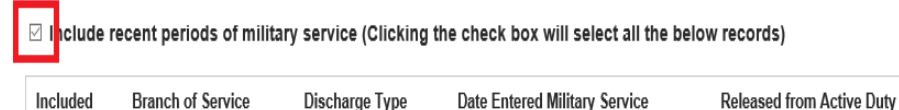

Our system shows the most recent periods of service entered into the system.

If you have questions about an incorrect or missing service date, please submit an inquiry to VA's Inquiry Routing & Information System (IRIS). You should expect a response from VA within 5 business days.

### VA Benefit Information

Select All | None

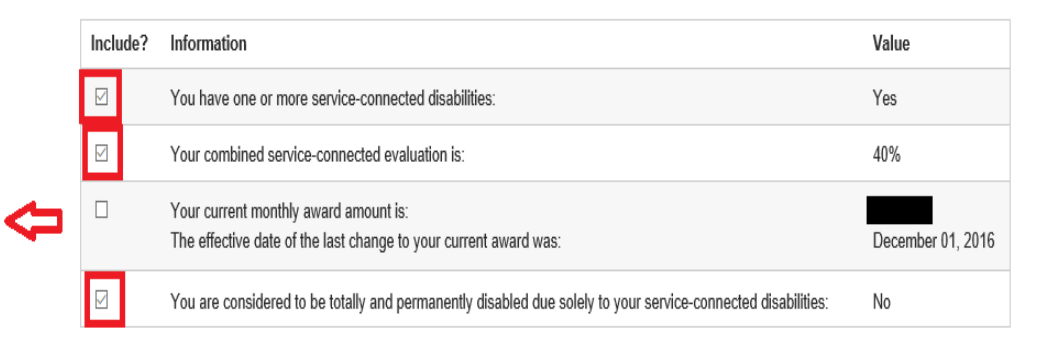

If you have questions about inaccurate disability information, please submit an inquiry to VA's Inquiry Routing & Information System (IRIS). You should expect a response from VA within 5 business days.

We do not need your current monthly award on the letter.

**Generate Benefit Summary Letter** Cancel

#### eauth.va.gov/wssweb/wss-common-webparts/mvc/benefitSummaryVet/Benefit\_Summary\_Letter\_08292017.pdf

### of 2

 $\Omega$ 

### This is the letter we need for your VA Summary of Benefits!

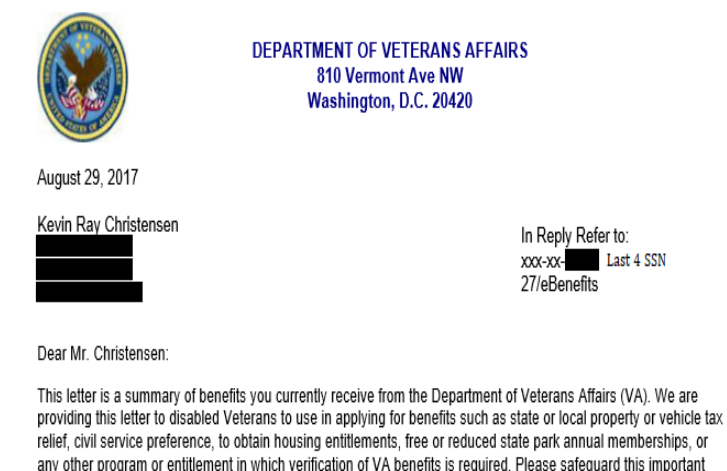

document. This letter is considered an official record of your VA entitlement.

Our records contain the following information:

#### **Personal Claim Information**

Your VA claim number is: xxx-xx-You are the Veteran

#### Military Information

Your most recent, verified periods of service (up to three) include: **Branch of Service Character of Service Entered Active Duty** Released/Discharged (There may be additional periods of service not listed above.)

In Reply Refer to: XXX-XX-<br>Last 4 SSN 27/eBenefits

#### **VA Benefit Information**

You have one or more service-connected disabilities: Yes 40% Your combined service-connected evaluation is: You are considered to be totally and permanently disabled due solely to your No service-connected disabilities:

You should contact your state or local office of Veterans' affairs for information on any tax, license, or fee-related benefits for which you may be eligible. State offices of Veterans' affairs are available at http://www.va.gov/statedva.htm.

#### How You Can Contact Us

. If you need general information about benefits and eligibility, please visit us at https://www.ebenefits.va.gov or http://www.va.gov. • Call us at 1-800-827-1000. If you use a Telecommunications Device for the Deaf (TDD), the number is 1-800-829-4833. . Ask a question on the Internet at https://iris.va.gov.

### Click the floppy disk to save your letter to a PDF

Ⅲ☆

#### $\theta$ ▎⊌  $\Box$